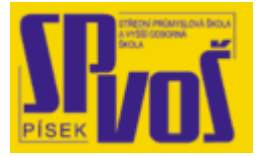

# Projekt v rámci SIPVZ:

# IMPLEMENTACE OPERAČNÍHO SYSTÉMU LINUX DO VÝUKY INFORMAČNÍCH TECHNOLOGIÍ

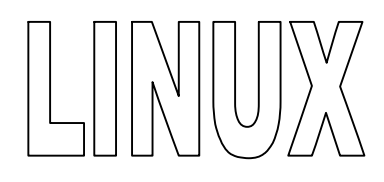

# **Lekce 17**

# Seznámení s linuxovou distribucí **Fedora Core 6**

Obsah lekce:

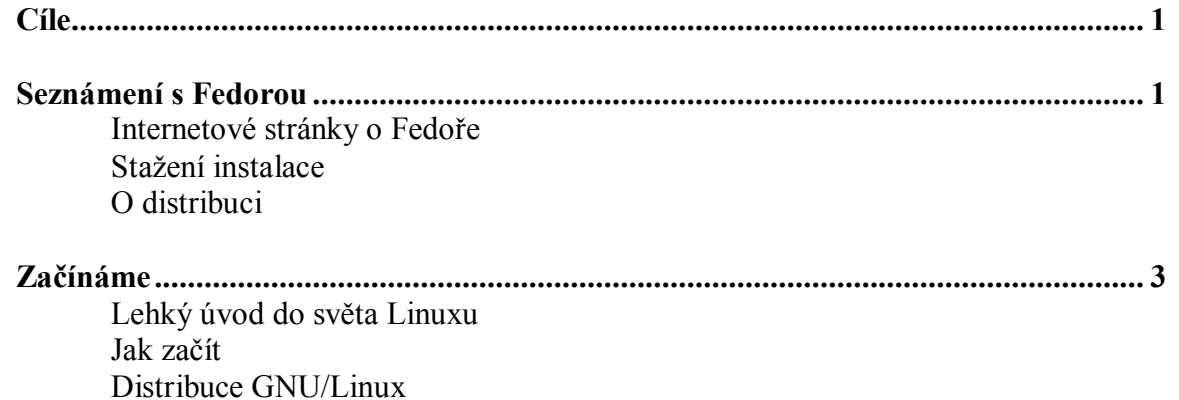

## **Cí l e**

Po skončení této lekce studenti budou schopni:

- · Popsat základní schopnosti Fedory
- Znát zdroje a umět vyhledat informace o Fedoře

### **Se z ná m e ní s Fe d or o u**

Pro tento výukový materiál byla vybrána distribuce Fedora pro její snadnou implementaci, intuitivní grafické prostředí a její pozitivní směr vývoje, který zaručuje její dobru podporu a oblíbenost mezi uživateli.

Pokud by vám tato distribuce nevyhovovala, lze doporučit následující:

Mandriva Linux Ubuntu openSUSE Debian Gentoo Slackware

Všechny distribuce mají svoji českou lokalizaci a širokou uživatelskou skupinu. Ovšem použít lze v podstatě jakákoliv distribuce.

Internetové stránky o Fedoře:

<http://fedora.redhat.com/> - Oficiální stránky distribuce

<http://www.fedora.cz/> - České stránky

[http://cs.wikipedia.org/wiki/Fedora\\_Core](http://cs.wikipedia.org/wiki/Fedora_Core) - Odkaz na informace na Wikipedii

<http://forum.fedora.cz/> - Uživatelské fórum ohledně české verze Fedory

<http://fedoraproject.org/wiki/> - Vlastní Wiki projektu

<http://www.fedorafaq.org/> - Neoficiální FAQ Fedory

<http://fedora.redhat.com/docs/> - Dokumenty distribuce

<http://distrowatch.com/table.php?distribution=fedora> – Odkaz na distribuci na serveru Distrowatch

### Stažení instalace:

Český mirror: <http://www.fedora.cz/stahnout.html> Anglický mirror: <http://fedora.redhat.com/Download/>

### O distribuci:

Fedora Core je kompletní operační systém Linux (tzv. distribuce), která vznikla jako nekomerční odnož Red Hat Linuxu. Vyvíjí ho komunita vývojářů za podpory firmy Red Hat. Na základě Fedory pak Red Hat připravuje své komerční distribuce Red Hat Enterprise Linux. Fedora je známa svou pokrokovostí a zpravidla přináší v každé verzi několik zásadních novinek. Distribuce je značně univerzální, se znatelným zaměřením na použití na osobních počítačích.

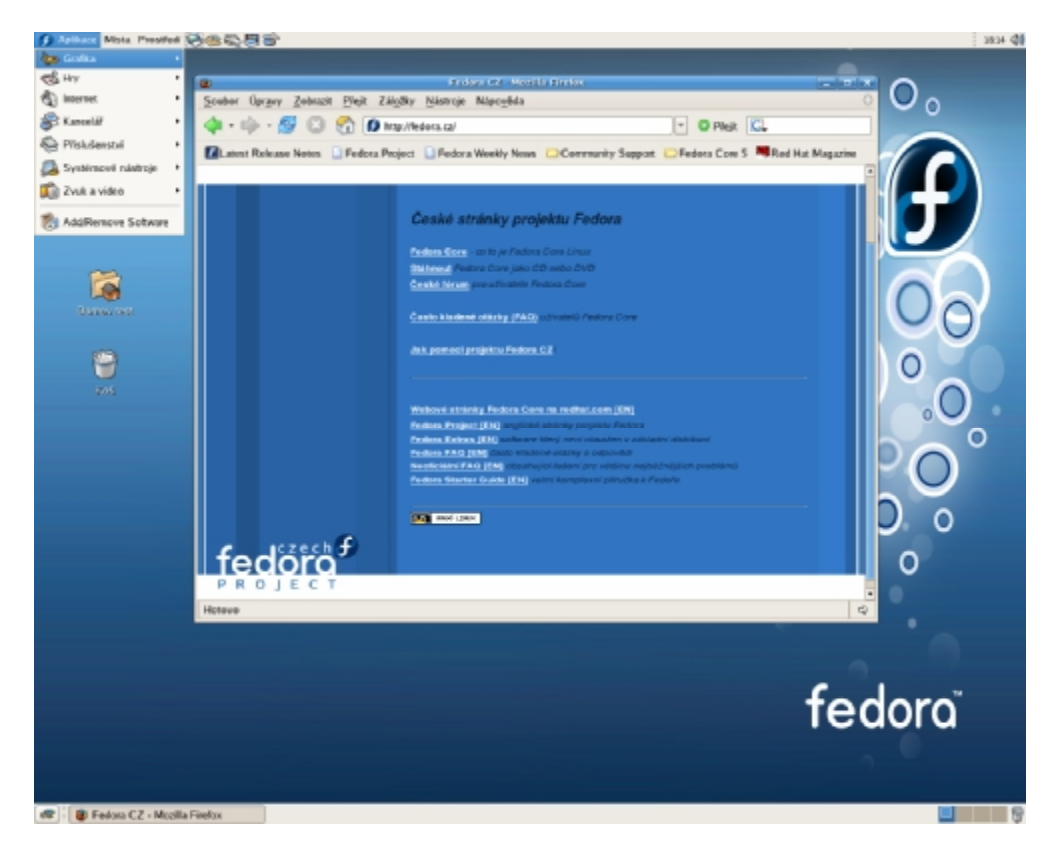

**Obrázek 17-1 – Plocha Terory** 

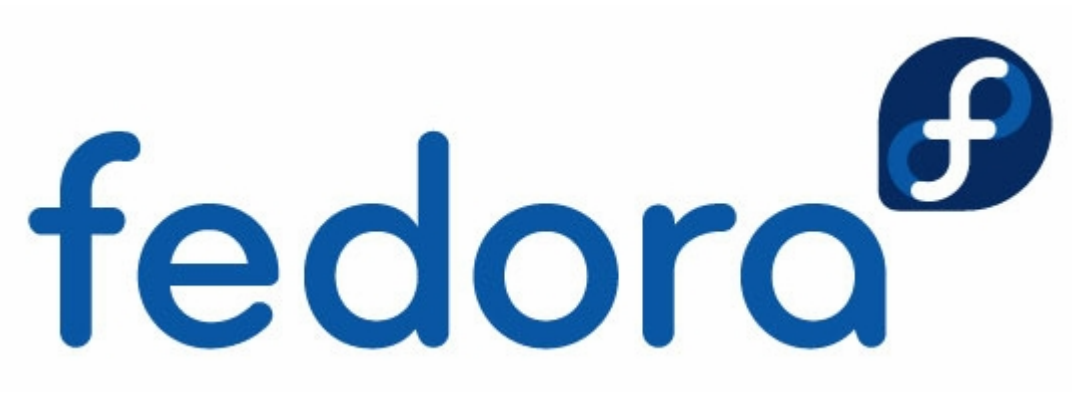

**Obrázek 17-2 – Oficiální logo distribuce** 

#### **Z a č í ná m e**

"Jakýkoliv počítačový program se nejlépe naučíte tak, že si jej budete zkoušet na počítači. Většina lidí přijde na to, že čtení manuálů bez možnosti vyzkoušení zmiňovaných vlastností není moc dobré do praxe. Operační systém Linux se nejlépe naučíte tak, že si jej sami vyzkoušíte *v praxi."citace z Dokumentačního projektu.* 

Nebojte není to těžké, ono to zas tak odlišné od Microsoft Windows, na které jste zvyklí, zas tak odlišné není. Tak nebojme se toho a vzhůru na Linux.

#### Lehký úvod do světa linuxu

Linux vychází z operačního systému nazývaného Unix, který je jeden z nejpopulárnějších systémů na světě. Unix byl vytvořen v roce 1973 a následně stále vylepšován. Později začaly vznikat různé verze Unixu, mezi něž patří i oblíbená BSD verze, která vznikla na Kalifornské univerzitě v Berkeley (Berkeley Software Distribution).

Linux je volně šiřitelný a bezplatný operační systém. Z toho může vyplývat, že je to jen "chudý příbuzný" operačních systémů Windows nebo Unix. Ale je to přesně naopak, vyrovná se všem komerčním i nekomerčním stávajícím operačním systémům, a pokud v něm náhodou něco najdete co potřebujete, neznamená to, že na tom teď nikdo nepracuje. Tím se dostáváme k tomu, kdo Linux "spravuje". Je to mnoho dobrovolníků, kteří tráví čas vylepšováním a přidáváním nových funkcí. Nepředstavujte si dobrovolníky jako nějaké lidi, kteří když se po večerech nudí, udělají něco pro Linux, ale spíše jako velice schopné lidi, kteří přesně vědí, co dělají a tráví tím třeba všechen svůj volný čas. Existuje i mnoho komerčních firem, které vytvářejí software, který je například pro Windows za peníze, pro Linux zadarmo, tak se nemusíte bát, že byste v Linuxu nenašli software stejně kvalitní jako pro ostatní operační systémy, ale pravděpodobně zde najdete software ještě lepší.

#### Jak začít

Nejjednodušší způsob jak získat Linux je pořídit si nějakou distribuci. Distribuce obsahují vlastní Linuxové jádro a spoustu (nebo méně, podle typu distribuce) programového vybavení. Většinu z nich si můžete zdarma stáhnout z Internetu. Pokud se vám nechce stahovat distribuci, třebaže kvůli pomalému internetovému připojení protože je třeba na pěti CDROM, můžete si ji zakoupit. Většina věcí pro Linux je zdarma, ale pokud si distribuci zakoupíte na CDROM, nesmíte zapomenout, že samotné vylisování něco stojí. Další možností je, že distribuce bude obsahovat komerční software, proto bude poměrné drahá (1000,- a i mnohem více), ale většina distribucí pro domácí použití obsahuje volné šiřitelné programy a stojí do tisíce korun, salale v dnešní době jejich opravdu velké množství skoro zadarmo. Mezi nejznámější distribuce Linuxu patří SuSe, RedHat, Debian, Mandriva, Fedora, Ubuntu a mnoho dalších. Pokud nevíte, kterou vybrat, pravděpodobně neuděláte chybu se žádnou, kterou najdete v knihkupectvích, většinou jsou uzpůsobeny pro domácí použití. Buďte ale připraveni, že jejich aktuálnost nebude nejlepší. Pokud jste si jisti, kterou distribuci chcete a požadujete její aktuálnost, můžete si ji stáhnout nebo si ji nechat poslat, všechny distribuce mají své webové stránky, na kterých si ji můžete objednat.

Linux je víceúlohový a víceuživatelský operační systém. Víceúlohový znamená, že na něm lze spouštět více úloh najednou i když má počítač třeba jen jeden procesor. Operační systém jednotlivé úlohy sám řídí a určuje, která kdy poběží. Například, kdybychom měli spuštěné dvě úlohy najednou, operační systém by zajistil, aby chvíli běžela jedna úloha a chvíli druhá, takto by se navzájem střídaly. Ne tak docela, protože když spustíte Linux, již mnoho úloh běží na pozadí, proto by se vaše dvě úlohy nestřídaly o procesor jen mezi sebou, ale nějaký procesorový čas by také využívaly ostatní úlohy běžící na pozadí.

A jeho víceuživatelskou povahu jste mohli zpozorovat právě při přihlašování. Věřte, že je to dobrá funkce, jen jde o to si na ni zvyknout. Třeba Windows2000 jsou víceuživatelským systémem, ale u nich je možnost nastavení, aby se při spuštění automaticky přihlašoval určitý uživatel, proto také na vás nemusí žádná výzva vyskočit při spuštění. Zkrátka neberte přihlašování do systému jako nějakou otravnou věc, ale třeba jako jistotu, když budete mít doma návštěvu a někdo si zapne váš počítač, nebude mít možnost číst si vaše data (e-maily, poznámky atd.).

#### Distribuce GNU/Linuxu

Linux sám o sobě je pouze jádro operačního systému. Spolu s množstvím systémových a uživatelských programů tvoří kompletní operační systém. Sestavení a vzájemné vyladění všech komponent do fungujícího celku je záležitost tzv. distribucí. Jejich vyčerpávající přehled je možno nalézt na <http://www.distrowatch.com>. Některé z nich jsou placené (většina software je licencována způsobem, který výslovně zakazuje zpoplatnění software jako takového (např. licence GNU/GPL), ostatní zcela zdarma ke stažení na internetu.

#### *Jiný souborový systém*

Souborový strom je v Linuxu postaven jiným způsobem než ve Windows. První spíše kosmetická odlišností je používání obyčejných lomítek při zápisu cesty oproti zpětným ve Windows. Zásadnějším rozdílem je skutečnost, že Linux používá jediný souborový strom s jediným kořenem, do kterého jsou zapojena všechna fyzická zařízení i případně soubory z jiných počítačů. Neexistuje žádné C: apod., ze souborového stromu na první pohled nepoznáme, na jakém zařízení se zrovna nacházíme. Systém souborů umožňuje vytváření více jmen téhož souboru ve struktuře (tzv hardlinky) a odkazů na soubor, tzv. symlinky. Můžeme je tvořit příkazem ln.

#### *Práva a vlastnictví souborů*

Každý soubor v Linuxu má svého majitele, skupinu a práva, se kterými mohou uživatelé se souborem zacházet. Ke změně vlastnictví či práv je možné použít nějaký souborový manažer, případně příkazy chown a chmod.

#### *Procesy, signály*

Programy spouštěné v Linuxu se nazývají procesy, každý proces dostává číslo (PID). Vypsat právě běžící procesy můžeme programem ps, seřadit podle zátěže příkazem top. Procesy můžeme ovládat zasíláním signálů pomocí příkazu kill -cislosignalu cisloprocesu.

#### *Vzhled*

V Linuxu není grafické prostředí svázáno s operačním systémem. Základní vykreslování oken zajišťuje program X, ovšem vlastní tvar oken a mnoho dalšího zajišťuje běžící desktopové prostředí. Uživatel má na výběr, jaké desktopové prostředí si chce spustit, od rychlých lehkých (fvvm) až k propracovaným bohatým KDE a Gnome.

#### *Help*

Nápovědu ke většině příkazů a programů v Linuxu vyvoláme příkazem man jmenoprogramu. Nebo se můžeme podávat na internet a zde již nalezneme při troše umu relevantní informace.

#### *Souborové manažery*

Základním souborovým manažerem pro Gnome na Nautilus, pro KDE Konqueror, oba velmi podobní MS Průzkumníkovi. Jako nejpoužitelnější se nám jeví souborový manažer Krusader, blízký Total Commanderu v Windows. Připojuje vzdálené filesystémy (ftp, sftp, fish, smb), pracuje transparentně s mnoha archivy, využívá záložek.

#### *Kancelářský balík*

Dnes nejpoužívanějším kancelářským balíkem je Openoffice.org, který je dostupný též pro platformu Windows. Jedná se o velmi hodnotný software, který v mnohém předčí programy od MS. Program bez problémů otevírá soubory ve majoritně rozšířených formátech doc, xls, ppt a taktéž do nich i ukládá. Nyní podporuje nový otevřený formát souborů ODF, který bude možná i brzy certifikovaný jako mezinárodní norma.

#### *Grafika*

V dnešní době vede grafický editor GIMP a prohlížeč obrázků Xnview. Ty bohatě stačí pokrýt všechny uživatelovo požadavky na grafiku.

#### *Internet*

Jako vynikající a bezpečný prohlížeč webu se jeví Mozilla Firefox, používá panely a různá další vylepšení oproti IE. Pro pro přístup k elektronické poště lze použít programy Mozilla Thunderbird.

Kompletní důvody proč Linux a jak přejít naleznete na http:/proc.linux.cz/.

Toto byl úryvek a úprava skvělého článku <http://www.arcig.cz/linux/>, Využití Linuxových terminálů ve výuce i školní infrastruktuře" což je výborně zpracovaný projekt v rámci SIPVZ ohledně používaní Linuxu na Arcibiskupském gymnáziu v Praze.

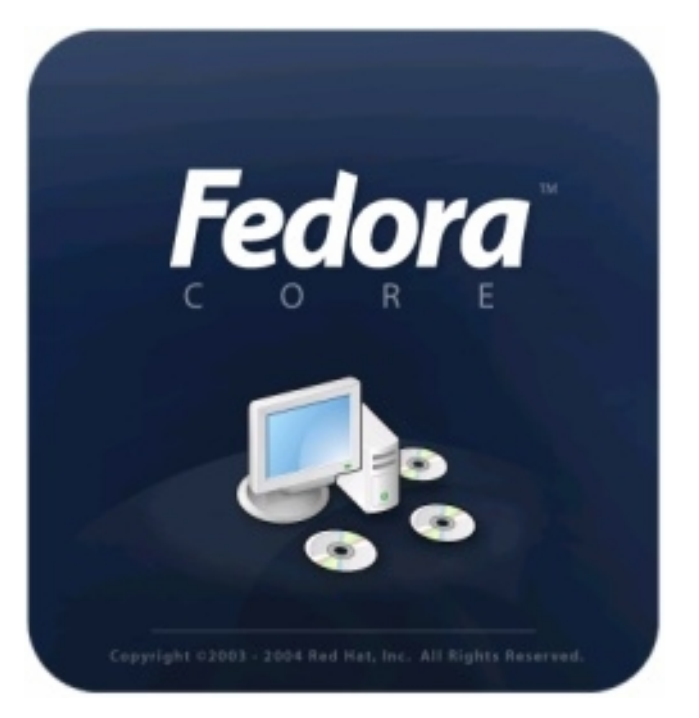

**Obrázek 17-3 – Fedora Core 6 - Začínáme** 

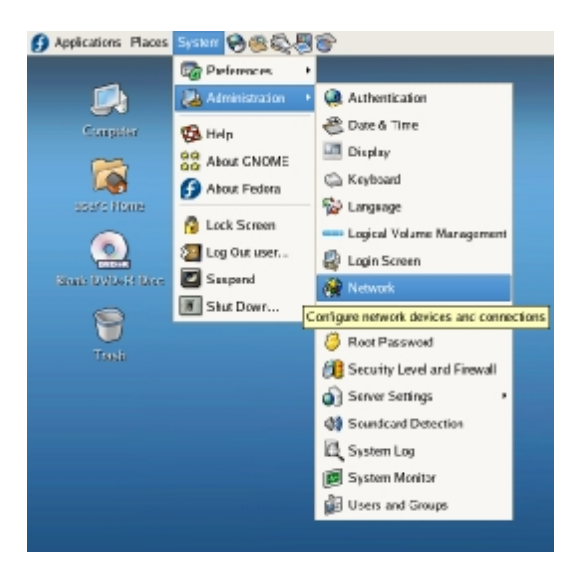

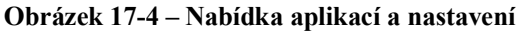

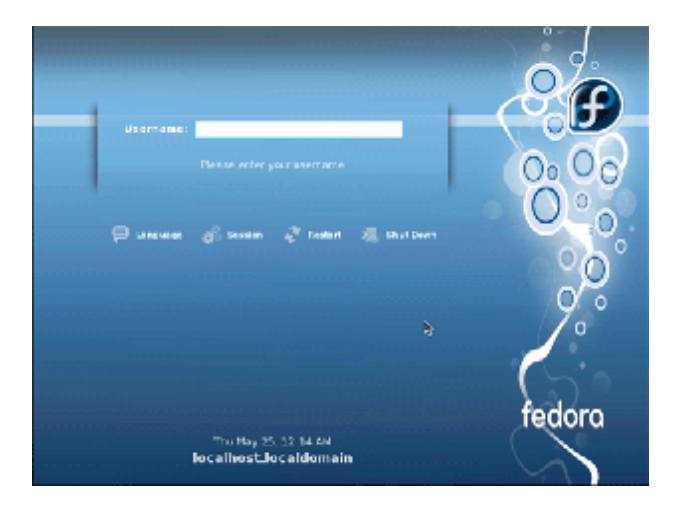

**Obrázek 17-5 – Přihlašovací obrazovka**